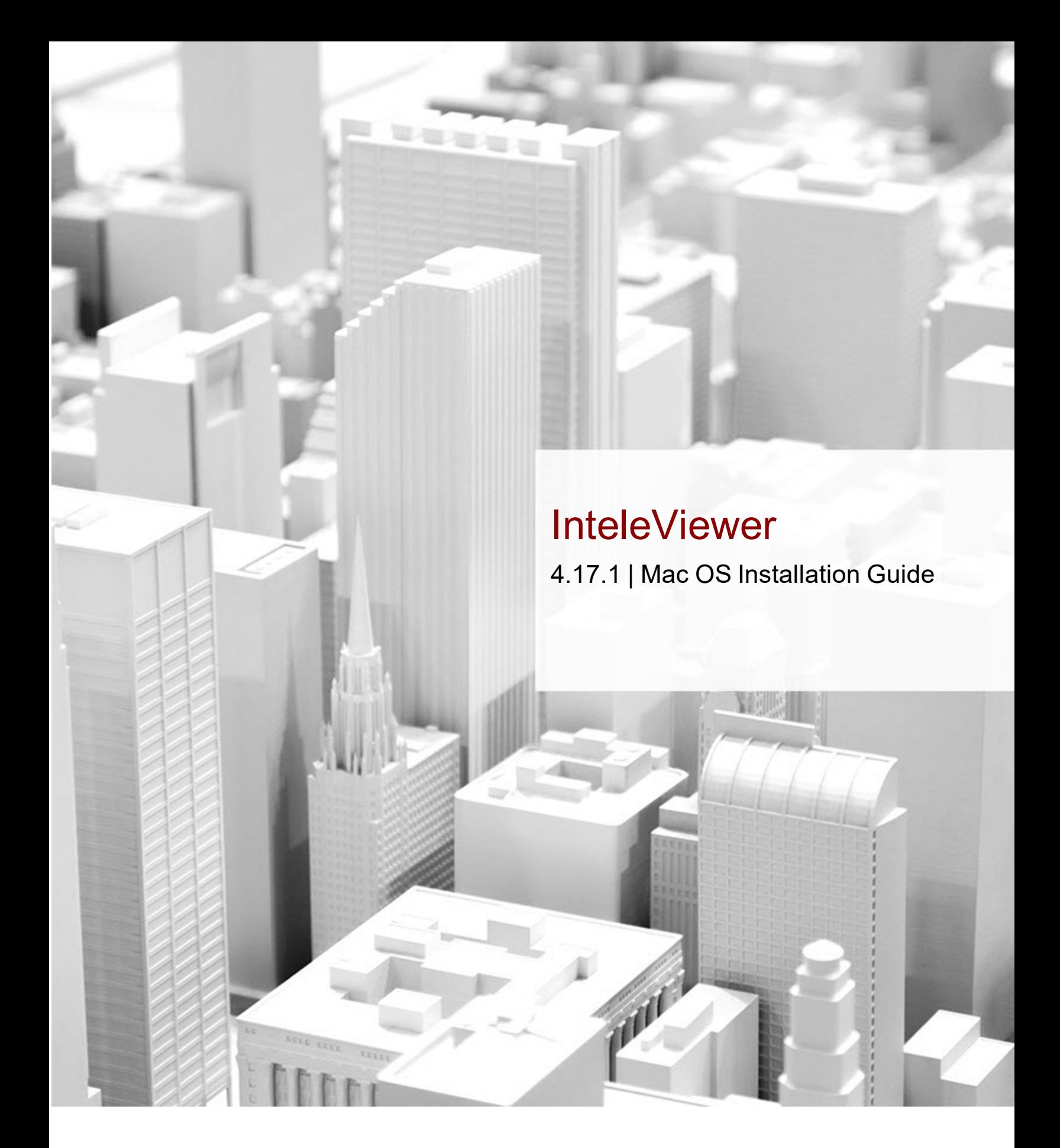

We are Intelerad. #1 in Enterprise Workflow.

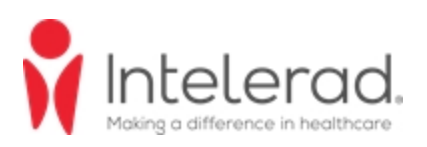

### **COPYRIGHT**

© 2010-2019 COMPANY UNDEFINED. All Rights Reserved.

No portion of the contents of this publication may be reproduced or transmitted in any form or by any means without the express written permission of COMPANY UNDEFINED.

Except as expressly provided otherwise in writing, the information provided in this document is provided AS IS, without any condition or warranty, whether written, oral, express, implied, legal, or statutory. No condition or warranty of merchantability or fitness for a particular purpose applies to anything provided by Intelerad. Without limiting the foregoing, Intelerad nor any of its suppliers warrants this documentation is or will be accurate, error free or meets or will meet user requirements.

### **TRADEMARKS**

Intelerad, Intelerad Medical Systems, and the Intelerad logo, IntelePACS, InteleBrowser, IntelePACS Browser, InteleViewer, Reporting Worklist Module, InteleOne, InteleOne XE, InteleFlex, Assignment Engine, InteleWeb, Acquisition Traffic Controller, Multi-Method Reporting, Intelerad Pulse, IntelePACS 3D, Image Fusion, InteleSuite, InteleRIS, Flow, Nuage, Disaster Recovery Services, Cloud Imaging Platform, Intelerad Peer Review, Intelerad Critical Results, Critical Results Module, ATC Portal, Panorama, InteleConnect, and InteleConnect EV are either registered trademarks or trademarks of Intelerad Medical Systems Incorporated.

#### **THIRD-PARTY TRADEMARKS**

Adobe, Acrobat, and Reader are either registered trademarks or trademarks of Adobe Systems Incorporated in the United States and/or other countries. Firefox is a registered trademark of Mozilla Foundation in the United States and other countries. Google Chrome browser is a registered trademark of Google Inc. in the United States and other countries. Internet Explorer is a registered trademark of Microsoft Corporation in the United States and other countries. Intel, Pentium, Pentium II Xeon, and Pentium III Xeon are trademarks or registered trademarks of Intel Corporation or its subsidiaries in the United States and other countries. Microsoft and Windows are either registered trademarks or trademarks of Microsoft Corporation in the United States and/or other countries. NVIDIA is a trademark or registered trademark of NVIDIA Corporation in the United States and/or other countries. Oracle and Java are registered trademarks of Oracle Corporation and or its affiliates. PowerScribe 360 is a trademark or registered trademark of Nuance Communications Inc. or its affiliates in the United States and/or other countries. Sun, Sun Microsystems, and Java are trademarks or registered trademarks of Sun Microsystems, Inc. in the United States and other countries. Safari, Mac, and OS X are trademarks of Apple Inc., registered in the United States and other countries.

All other brand names, product names, or trademarks belong to their respective holders.

### **INDICATIONS FOR USE**

IntelePACS is a device that receives digital images and data from various sources (such as, CT scanners, MR scanners, ultrasound systems, R/F units, computer and direct radiographic devices, secondary capture devices, scanners, imaging gateways, or other imaging sources). Images and data can be communicated, processed, manipulated, enhanced, stored, and displayed within the system and/or across computer networks at distributed locations. Post-processing of the images can be performed using Multi Planar Reconstruction (MPR).

Mammographic images may only be interpreted on monitors that meet technical specifications reviewed and cleared by your national regulatory authority.

This system does not replace the education, skill, and judgment of properly trained medical practitioners. Only properly trained and qualified individuals shall have access to and use IntelePACS and must know of its functionality, capabilities and limitations. Typical users of this system are trained health professionals, physicians, nurses, and technicians.

CONTRAINDICATIONS—Lossy compressed images and digitized film screen images must not be reviewed for primary image interpretations.

Caution: Federal law restricts this device to sale by or on the order of a physician.

Downloaded Images, Workstations and Isolated Installs: You and your users must maintain IntelePACS with the most current versions, including available updates and upgrades. Delaying or refusing updates or upgrades following a recall may result in a non-compliant IntelePACS.

SAFETY ISSUES: IntelePACS is a medical device, and as such, must meet medical device safety and effectiveness requirements imposed by national regulations. Any unmonitored or unconnected use of IntelePACS, or use of IntelePACS without a valid right may put the health and safety of patients at risk as you will not be advised of the availability of any software patch, bug fix, update or upgrade nor will be informed of Field Safety Notices, Medical Device Recalls or Advisory Notices related to IntelePACS. Client and authorized users must consult national regulatory site(s) to be informed of Field Safety Notices, Medical Device Recalls or Advisory Notices related to IntelePACS. Intelerad does not have access to authorized users systems to implement corrections to prevent (or correct) occurrences of patient safety issues. You are responsible to flow down recall and patient safety information to your users.

Referring Physicians Use: Images for authorized referring physicians may not be of diagnosis quality and should not be used for diagnostic purposes.

InteleConnect: Images in InteleConnect are intended for review only and are not appropriate for diagnostic purposes. Please use InteleViewer for diagnostic viewing.

CD Burning and nuage Patient Portal: Intelerad Client remain responsible to collect patient consents and accesses. Images on CD and on nuage Patient Portal are intended for review only and are not appropriate for diagnostic purposes. Please use InteleViewer for diagnostic viewing.

### **MANUFACTURER**

COMPANY UNDEFINED 895 de la Gauchetiere St W, Suite 400 Montreal, QC Canada H3B 4G1

### **DECLARATION OF CONFORMITY**

We hereby certify that IntelePACS, a Class IIa Medical Device, is in compliance with Council Directive 93/42/EEC and marked with

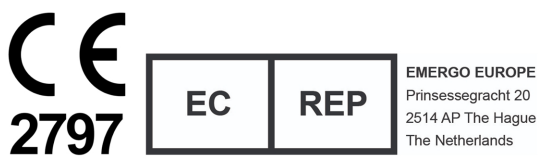

### **AUSTRALIAN SPONSOR** Emergo Australia

201 Sussex Street, Darling Park, Tower 2, Level 20 Sydney, NSW 2000, Australia tel: +61.0.2.9006.1662

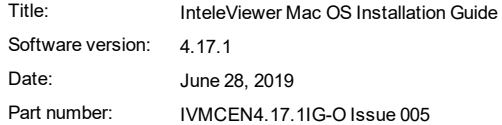

# DOCUMENT REVISIONS

Each issue contains the features from R1 up to the R-number in the Software Version column.

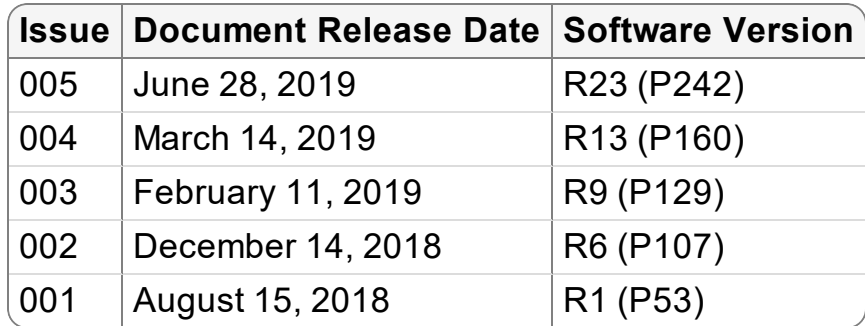

## INTELEVIEWER MAC INSTALLATION GUIDE

This guide provides the information you need to install InteleViewer on an Apple Mac OS X operating system.

## **In this chapter:**

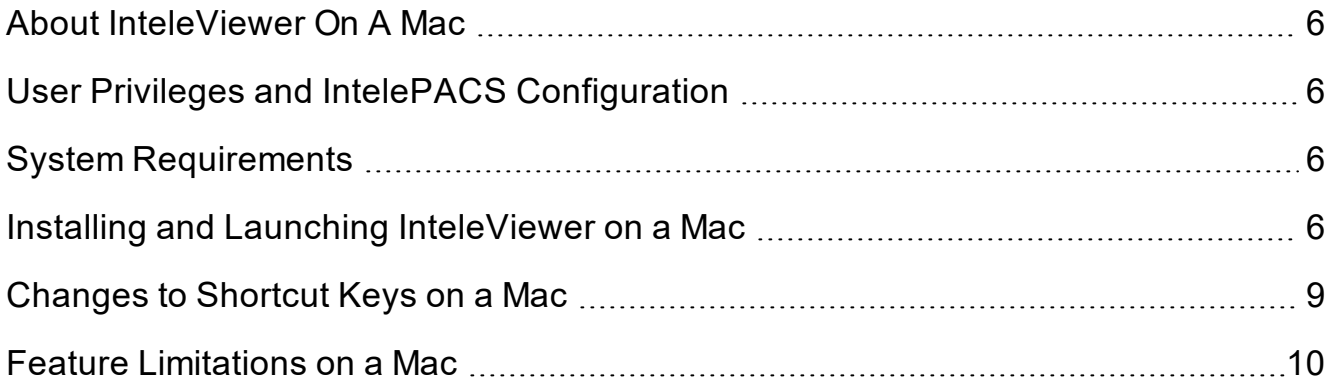

# <span id="page-5-0"></span>**About InteleViewer On A Mac**

You can run InteleViewer sessions on the Mac OS X operating system provided you have the necessary user privilege and system requirements.

## <span id="page-5-1"></span>**User Privileges and IntelePACS Configuration**

You must have the Mac Client user privilege enabled to open an InteleViewer session on a Mac.

The IntelePACS you want to access must also be configured to allow users with the Mac Client user privilege to run InteleViewer sessions. Unless both conditions are met, you cannot log in to InteleViewer.

## <span id="page-5-2"></span>**System Requirements**

For more information on system requirements, you can contact Intelerad Technical Support or access the *Intelerad Workstation and Accessories Recommendations Guide* by using the Intelerad Service Portal:

<span id="page-5-3"></span><https://serviceportal.intelerad.com/csm>

## **Installing and Launching InteleViewer on a Mac**

## **To install InteleViewer on a Mac:**

- 1. Log in to InteleBrowser. Website: https://trgpacs.co.nz
	- $\blacksquare$  If you do not have access to InteleBrowser, please contact your imaging provider or your Client Success manager to obtain the InteleViewer download file for macOS.
- 2. In the InteleBrowser main menu, click **Installers**.

The Intelerad User Resources page appears.

3. Click **InteleViewer Tracks**.

The InteleViewer Tracks page appears.

4. From Stable Track, Advanced Track, or Evaluation Track, click **Download InteleViewer** for the macOS Installer. Please select Stable Track.

The InteleViewer disk image file (InteleViewer.dmg) is downloaded to your system's Downloads folder. On Chrome, the disk image file also appears on the download toolbar at the bottom of the browser.

- 5. Do one of the following to mount the disk image that contains the InteleViewer application and license agreement:
	- On Chrome, click the InteleViewer .dmg file on the download toolbar. The InteleViewer dialog opens.

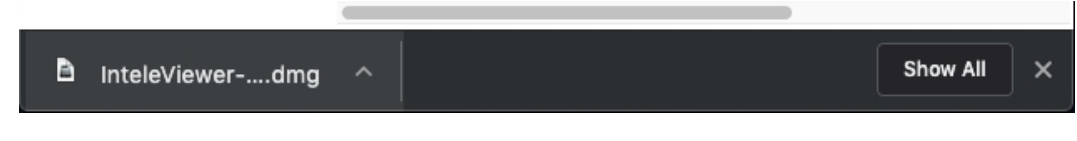

• Open your system's Downloads folder, and then double-click the InteleViewer .dmg file. The InteleViewer dialog opens.

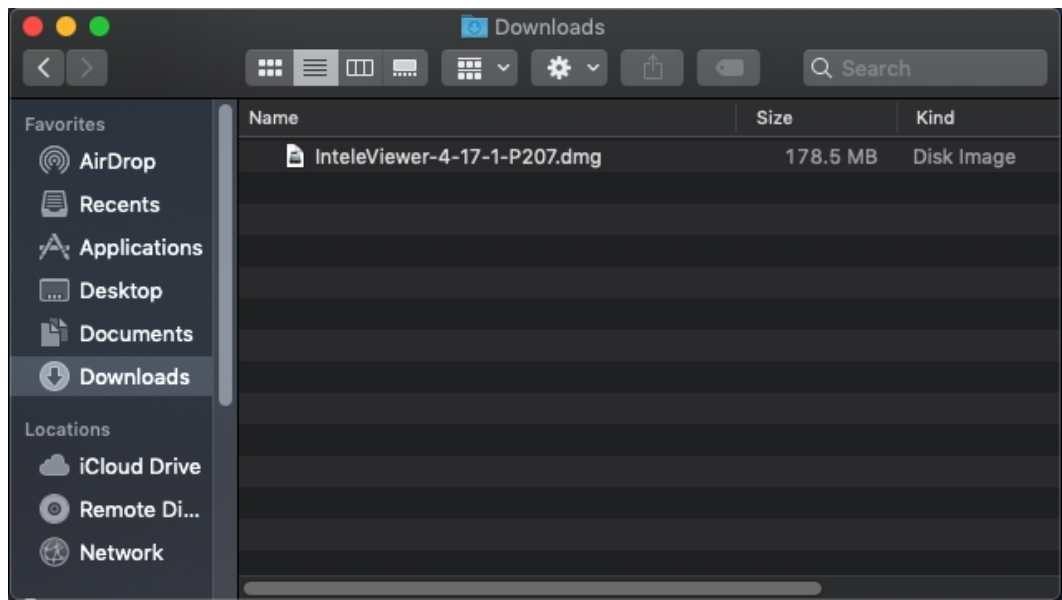

6. Open another Finder session (File > New Finder Window), and drag the InteleViewer application from the disk image to the Applications folder.

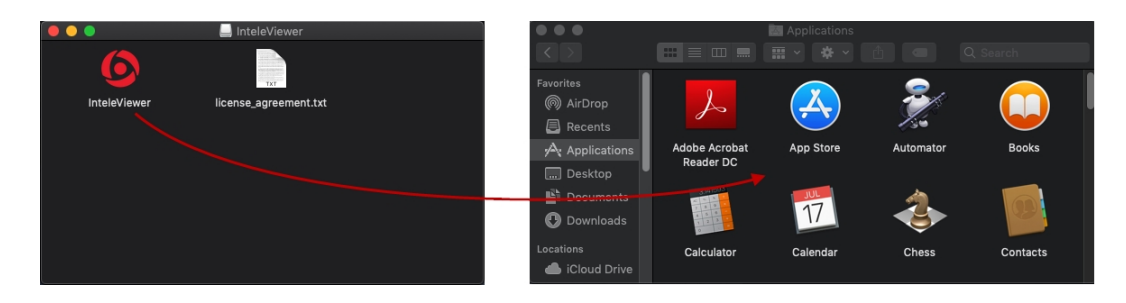

■ To launch InteleViewer, you must click the InteleViewer application file from the Applications folder. You cannot launch InteleViewer by clicking the InteleViewer application file from the disk image.

### **To launch InteleViewer on a Mac:**

- 1. Do one of the following:
	- If this is the first time that you launch InteleViewer after installation:
		- a. From the Applications folder, right-click the InteleViewer icon and click **Open**.

A message appears stating that InteleViewer cannot be opened due to an unidentified developer.

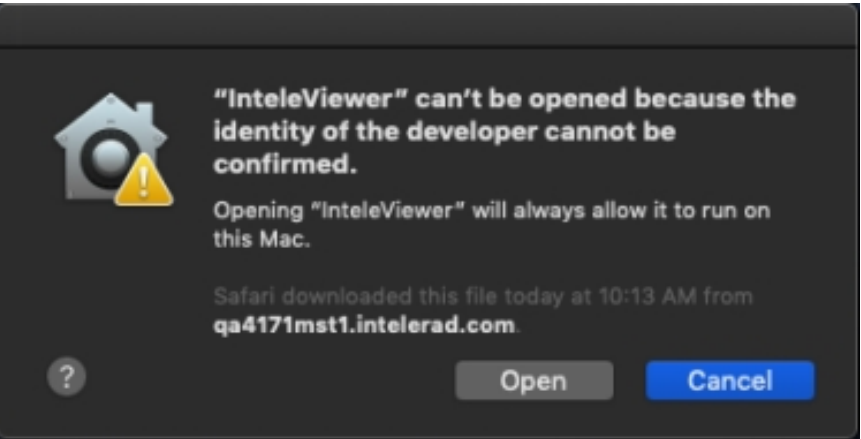

- b. Click **Open**.
- If this is not the first time that you launch InteleViewer, from the Applications

folder, double-click the InteleViewer icon.

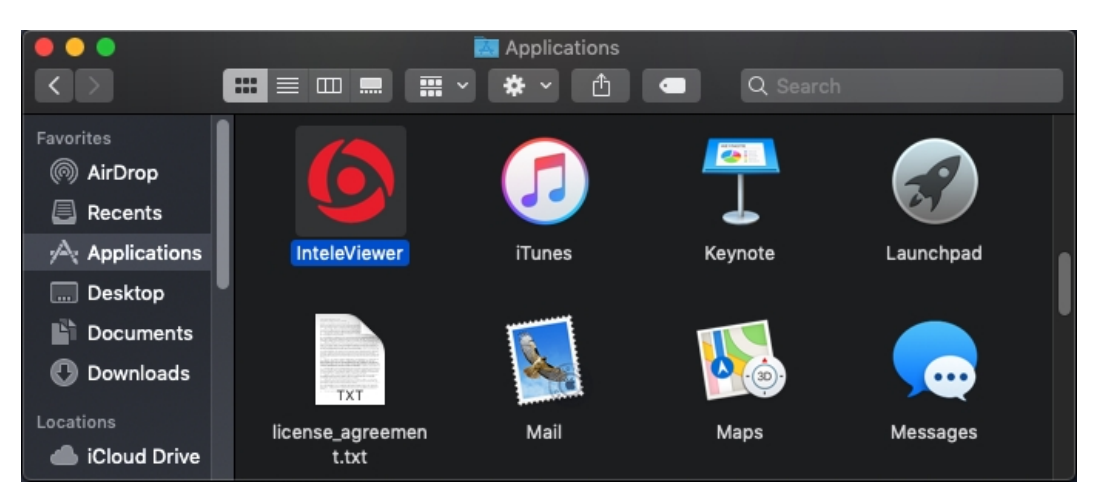

- 2. Enter your user name and password in the InteleViewer login dialog, and then press **ENTER**.
- For quick access to InteleViewer, you can add the InteleViewer application icon to the dock. To do so, right-click the InteleViewer icon in the dock, click **Options** and then click **Keep in Dock**.

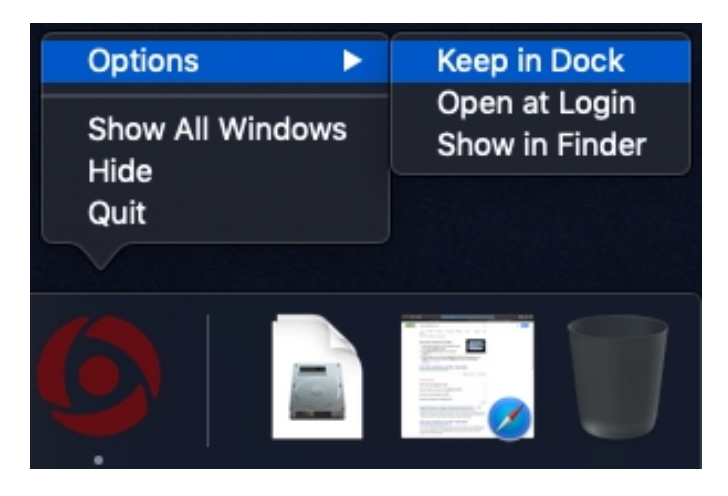

## <span id="page-8-0"></span>**Changes to Shortcut Keys on a Mac**

On a Mac keyboard, the shortcut keys for performing the actions below are different than those on a Windows PC keyboard:

- <sup>l</sup> To access Help documentation, press **FN+F1**.
- <sup>l</sup> To reset an image, press **CTRL+DELETE**.
- <sup>l</sup> To delete a selected measurement, press **FN+DELETE**.

## <span id="page-9-0"></span>**Feature Limitations on a Mac**

When running InteleViewer on a Mac, the following features are disabled or unavailable:

- $\bullet$  Viewing the worklist.
- Exporting to DICOM by using InteleViewer.
- Burning to CD-ROM or DVD.
- Integrations with third-party applications running on Windows.
- Philips SpeechMike integration.
- Advanced Visualization, except Orthogonal MPR (which is available). To use the Orthogonal MPR tool on a Mac, ask your PACS administrator to enable the Image Reformat Functionality privilege in your user account.
- $\bullet$  To Sign tab.
- Upgrading by using the Utilities | Check for Application Update command.
- Terminal services.
- DICOM services, including autorouting, retrieval, working offline, sending to PACS.
- Multi-Method Reporting.
- Image Fusion.
- Exporting images to video.
- Record Screen by using Help | Record Screen.

 $\blacksquare$  InteleRIS is not supported on a Mac.